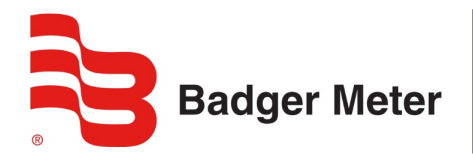

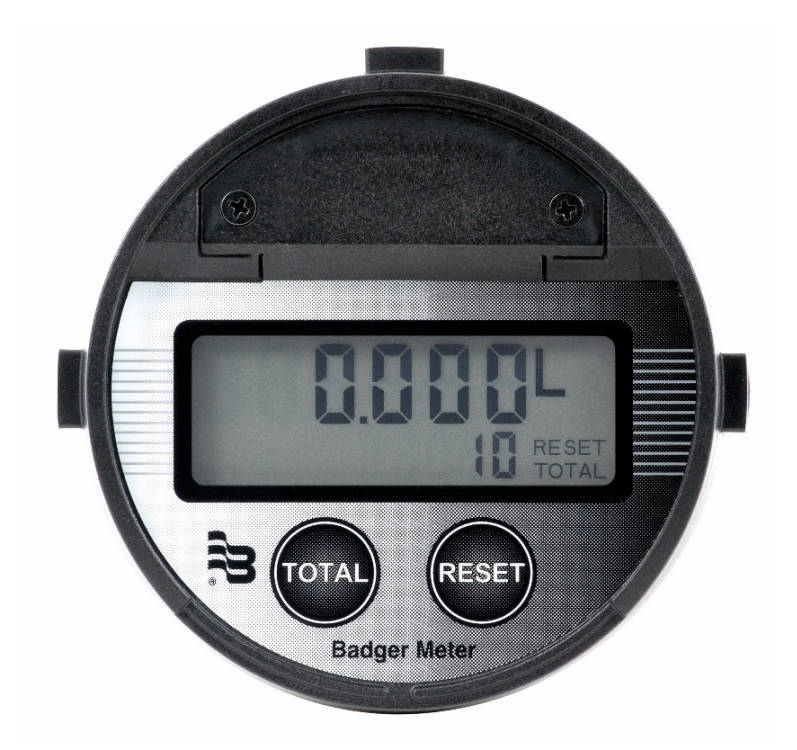

# **AC\_ILR\_BA\_01\_1631 (Oktober 2019) Bedienungsanleitung**

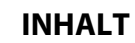

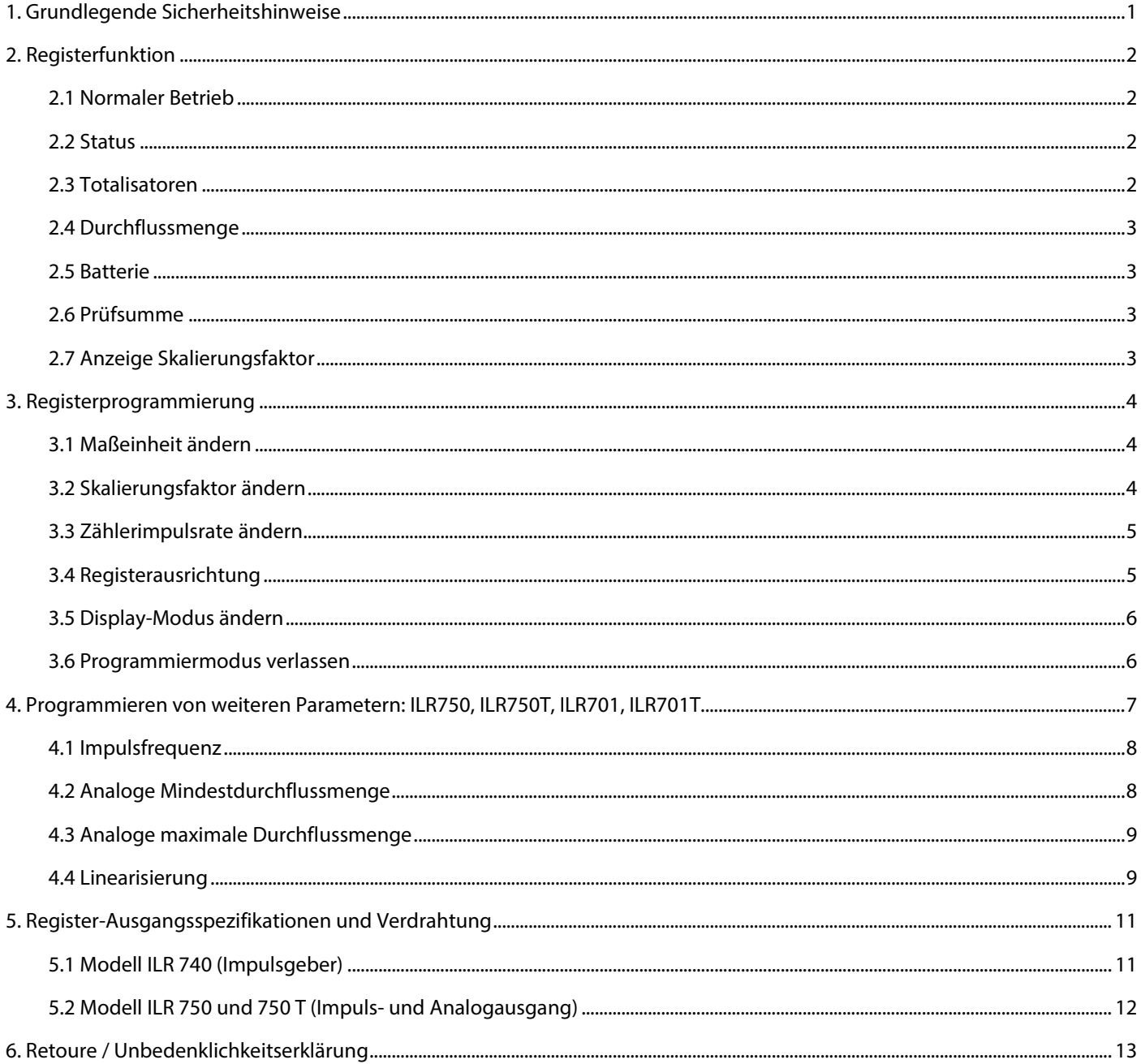

# <span id="page-2-0"></span>**1. GRUNDLEGENDE SICHERHEITSHINWEISE**

Die Geräte sind nach dem Stand der Technik betriebssicher gebaut und geprüft. Sie haben das Werk in sicherheitstechnisch einwandfreiem Zustand verlassen.

Der Hersteller haftet nicht für Schäden, die aus unsachgemäßem oder nicht bestimmungsgemäßem Gebrauch folgen.

Die Montage, Elektroinstallation, Inbetriebnahme und Wartung des Messgerätes darf ausschließlich durch geeignetes Fachpersonal erfolgen. Weiterhin muss das Bedienungspersonal vom Anlagenbetreiber eingewiesen sein und die Anweisungen dieser Bedienungsanleitung müssen befolgt werden.

Grundsätzlich sind die in Ihrem Land geltenden Vorschriften für das Öffnen und Reparieren von elektrischen Geräten zu beachten.

#### **Schutzklasse**

Das Gerät hat die Schutzklasse IP 65 und muss vor Tropfwasser, Wasser, Öle, etc. geschützt werden.

### **Vor der Erstinstallation**

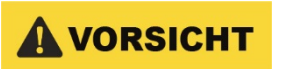

*BITTE SPÜLEN SIE DAS GERÄT MIT KLAREM WASSER ODER DEM ZU MESSENDEN MEDIUM VOR DER ERSTINSTALLATION.*

#### **Installation**

Das Gerät nicht auf einem instabilen Platz stellen, wo es fallen könnte.

Das Gerät niemals in der Nähe eines Heizkörpers stellen.

Kabel fern von möglichen Gefahren halten.

Gerät vor Installation erden.

## **Reinigung**

Vor einer Reinigung, Gerät ausschalten und vom Netz entfernen. Mit feuchtem Tuch reinigen. Keine Reinigungsmittel verwenden.

#### **Reparaturen**

Bei Reparaturen Gerät vom Hauptstrom entfernen.

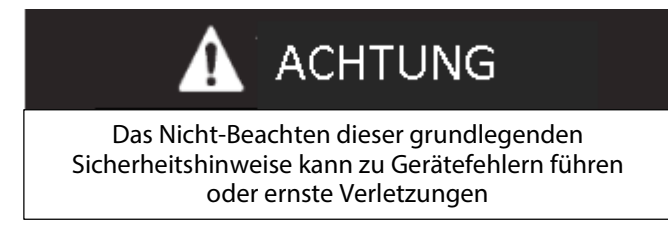

#### **RoHs**

Unsere Geräte sind RoHs konform.

#### **Batterieentsorgung**

Die in unseren Geräten enthaltenen Batterien müssen fachgerecht, gemäß §12 der BattV sowie gemäß nationalem Recht der einzelnen Länder nach der EU-Verordnung 2006/66/EG, entsorgt werden.

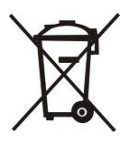

# <span id="page-3-0"></span>**2. REGISTERFUNKTION**

Nachfolgend werden die Registerfunktion und Programmiereinstellungen für folgende Register der IOG Baureihe beschrieben: Standard (ILR 700 / 701 / 701T), mit Impulsausgang und Analogausgang (ILR 750 / 750T).

Die Registeranzeige besitzt 2 Reihen mit 7 Segmentziffern, Status-, Maßeinheiten-, Durchflussmengen- und Batterieanzeige. Funktionen, Einstellungen und Programmierung stehen mit den **TOTAL-** und **RESET-**Tasten zur Verfügung.

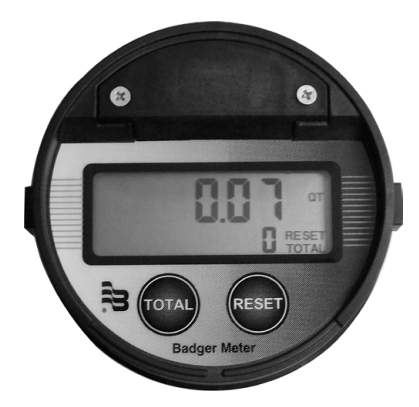

*Abbildung 1: Registeranzeige und Tasten*

#### <span id="page-3-1"></span>**2.1 Normaler Betrieb**

(für die Modelle ILR 7XX)

Um zum normalen Betrieb zu gelangen - wenn die Anzeige nach Verlassen des Programmiermodus oder bei erstmaligem Gebrauch dunkel ist - entweder einmal auf die **TOTAL** oder **RESET**-Taste drücken

#### <span id="page-3-2"></span>**2.2 Status**

Statusanzeigen sind **RESET** und **TOTAL**.

#### <span id="page-3-3"></span>**2.3 Totalisatoren**

Bei der oberen Reihe der Anzeige handelt es sich um den Zwischensummenzähler. Dieser Zähler zeigt anhand von 6 Stellen, wieviel Flüssigkeit durch den Zähler geflossen ist. Der Zwischensummenzähler addiert in den gewählten Maßeinheiten.

Um den Zwischensummenzähler zurückzustellen, wenn 2 Sekunden lang keine Flüssigkeit geflossen ist, **RESET-**Taste drücken und loslassen.

Die untere Reihe der Anzeige zeigt den rückstellbaren Summenzähler mit 5 Stellen bzw. die fünf Stellen des nichtrückstellbaren Summenzählers. **RESET** und **TOTAL** wird angezeigt, sobald die rücksetzbare Summe in der unteren Reihe mit 5 Stellen angezeigt wird. Nur **TOTAL** erscheint, wenn die nicht-rücksetzbare Summe angezeigt wird.

Um zwischen nicht-rückstellbarem Summenzähler und rückstellbarem Summenzähler zu wechseln, **TOTAL**-Taste drücken und loslassen.

Um den rückstellbaren Summenzähler zurückzusetzen, **TOTAL**-Taste drücken, gedrückt halten und danach **RESET**-Taste drücken und loslassen.

Damit der 11-stellige, nicht rückstellbaren Summenzähler angezeigt wird, während die nicht-rücksetzbare Summe angezeigt wird, **TOTAL**-Taste drücken und einige Sekunden lang gedrückt halten. In der oberen Reihe werden die 6 wichtigsten Stellen angezeigt; in der unteren Reihe werden die 5 weiteren Stellen angezeigt.

BEACHTE: *Bei dem nicht-rückstellbaren Summenzähler werden normalerweise die 5 weniger wichtigen Stellen angezeigt.*

### <span id="page-4-0"></span>**2.4 Durchflussmenge**

PER MIN wird in Verbindung mit der Maßeinheit angezeigt. Alle Durchflussmengen werden in Mengeneinheit pro Minute gerechnet.

## <span id="page-4-1"></span>**2.5 Batterie**

Die "LBat"-Anzeige leuchtet auf, wenn die Batterie fast am Ende ihrer Lebensdauer angekommen ist. Leuchtet die Anzeige auf, beträgt die Gesamtleistung der 2/3AA, 3.0 VDC Lithiumbatterie nur noch 10% und sollte ausgetauscht werden. Im normalen Betrieb hält eine Batterie fünf Jahre.

BEACHTE: *Eine 2/3AA, 3.6 VDC Batterie kann auch als Ersatz dienen.*

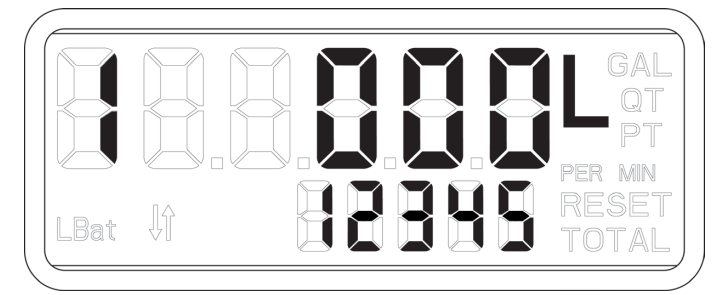

*Abbildung 2: Anzeige für niedrigen Batteriestatus*

### <span id="page-4-2"></span>**2.6 Prüfsumme**

Um die Firmware-Prüfsumme anzuzeigen, **RESET**-Taste drücken und 3 Sekunden lang gedrückt halten. Um zur normalen Anzeige zurückzukehren, **RESET**-Taste loslassen.

#### <span id="page-4-3"></span>**2.7 Anzeige Skalierungsfaktor**

Um den Skalierungsfaktor anzuzeigen, die **TOTAL**- und **RESET**-Tasten gleichzeitig drücken und 2 Sekunden lang gedrückt halten. Der programmierte Skalierungsfaktor wird angezeigt. Um zur normalen Anzeige zurückzukehren, beide Tasten loslassen.

## <span id="page-5-0"></span>**3. REGISTERPROGRAMMIERUNG**

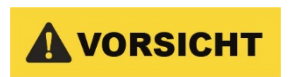

*UM IN DEN PROGRAMMIERMODUS ZU GELANGEN, INNERHALB VON INSGESAMT 2 SEKUNDEN DREIMAL DIE TOTAL-TASTE UND DANACH DREIMAL DIE RESET-TASTE DRÜCKEN.*

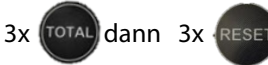

dann 3x RESET (Tasten müssen zügig hintereinander gedrückt werden!)

Das Menü kann nur aufgerufen werden, wenn aktuell kein Durchfluss erfasst wird.

Nur im Programmiermodus kann man durch Drücken und Loslassen der **TOTAL-**Taste zum nächsten Parameter der Anzeige gelangen. Durch Drücken und Loslassen der **RESET-**Taste wechselt man vom aktuell aufleuchtenden, gewählten Parameter zu einem anderen Parameter (wie z.B. von "L" auf "GAL").

#### <span id="page-5-1"></span>**3.1 Maßeinheit ändern**

(für alle Modelle ILR mit Display)

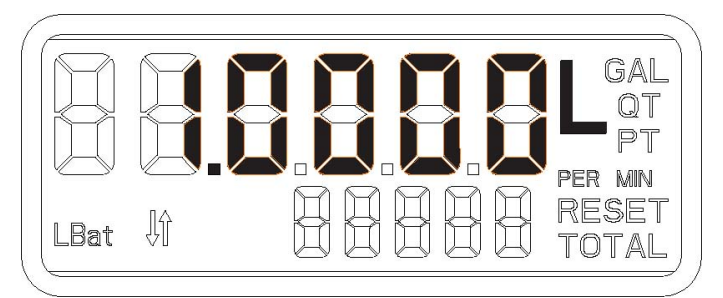

*Abbildung 3: Maßeinheit & Skalierungsfaktor programmieren*

- 1. **RESET**-Taste drücken und loslassen, um Maßeinheit (L, GAL, QT, PT) zu ändern.
- 2. **TOTAL**-Taste drücken und loslassen, um gewünschte Maßeinheit zu wählen (die gewünschte Maßeinheit blinkt).
- 3. Sobald die geeignete Maßeinheit gewählt ist, **TOTAL**-Taste drücken, um zur Programmierung des Skalierungsfaktors zu gelangen.

#### <span id="page-5-2"></span>**3.2 Skalierungsfaktor ändern**

(für alle Modelle ILR mit Display)

Das Register erfasst die Eingangsimpulse vom Zähler und definiert danach den geeigneten Anzeigeausgang unter Verwendung des Skalierungsfaktors. Der Skalierungsfaktor variiert je nach der gemessenen Flüssigkeitsviskosität, d.h. die Kalibrierung des Zählers und Registers in der jeweiligen Flüssigkeit hat Einfluss auf den Skalierungsfaktor. Der Skalierungsfaktor wird mittels 5 Stellen (obere Reihe) neben der Maßeinheit angezeigt. Der Skalierungsfaktor besteht aus einer Vorkommastelle und 4 Dezimalstellen (siehe Abbildung 3).

- 1. **TOTAL**-Taste drücken, um eine Stelle anzuwählen (angewählte Stellen blinken). Nachdem alle 5 Stellen des Skalierungsfaktors durchgetastet wurden, kehrt das Register wieder zur Auswahl der Maßeinheit zurück.
- 2. **RESET**-Taste drücken, um die Stelle zu ändern; Skalierungsfaktor muss zwischen den Werten 0.5000 und 2.0000 liegen. Von Badger Meter wurde der Wert werksseitig in die Mitte auf 1.0000 eingestellt.
- 3. Sobald die Maßeinheit und der Skalierungsfaktor eingestellt sind, **TOTAL**-Taste drücken und eine Sekunde lang gedrückt halten, um zur Impulsrate zu gelangen.
- BEACHTE: *Mit Fehlerkontrolle gelangt der User nicht zur nächsten Anzeige.*

#### <span id="page-6-0"></span>**3.3 Zählerimpulsrate ändern**

#### (für alle Modelle ILR mit Display)

Unter Zählerimpulsrate (durch ein "I" in der oberen Reihe auf der linken Seite gekennzeichnet) versteht man die Anzahl an Impulsen pro Maßeinheit, die vom Register erkannt wird. Die Impulsrate schwankt je nach Zählertyp. In der unteren Reihe wird der 5-stellige ganzzahlige Wert der Zählerimpulsrate angezeigt, wohingegen in der oberen Reihe der 2-stellige Dezimalwert der Zählerimpulsrate erscheint.

Die Zählerimpulsrate wird in Impulsen pro Liter eingegeben, wenn es sich bei der gewählten Maßeinheit um Liter handelt. Die Zählerimpulsrate wird in Impulsen pro Gallone eingegeben, wenn es sich bei der gewählten Maßeinheit um Gallonen handelt.

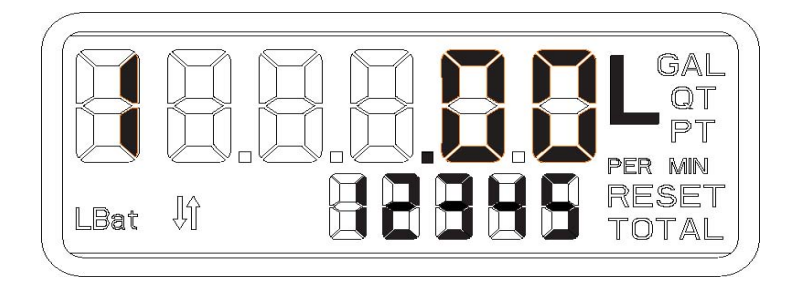

*Abbildung 4: Zählerimpulsrate*

- 1. **TOTAL**-Taste drücken, um eine Stelle auszuwählen (gewünschte Stellen blinken). **RESET** drücken, um die gewählte Stelle zu ändern. Als Impulsrate kann jeder x-beliebige Wert zwischen 00000.01 und 99999.99 auf der oberen Reihe gewählt werden; ganzzahlige Werte werden in der unteren Reihe angezeigt. Beispiel: Für 10.45 würde 45 in der oberen und 10 in der unteren Reihe angezeigt.
- 2. Sobald die Impulsrate eingestellt ist, **TOTAL**-Taste drücken und eine Sekunde lang gedrückt halten, um zu "Register Orientation" zu gelangen.

BEACHTE: *Mit Fehlerkontrolle gelangt der User nicht zur nächsten Anzeige.*

#### <span id="page-6-1"></span>**3.4 Registerausrichtung**

(für alle Modelle ILR mit Display)

Für Ovalradzähler: Je nach Ausrichtung (senkrecht oder horizontal auf dem Zähler). Für die Remote-Version, wird dies auf "o" gesetzt.

Fließrichtung

Für Taumelscheibenzähler (RCDL) "o" wählen.

Für Turbinenzähler (Vision) "o" wählen.

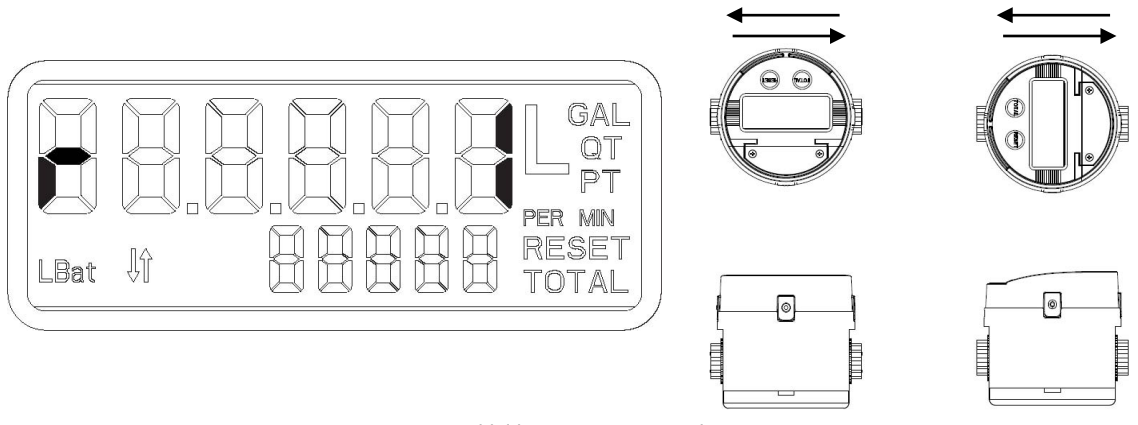

*Abbildung 5: Registerausrichtung*

- 1. **RESET**-Taste drücken, um zwischen den verfügbaren Optionen zu wechseln ("I, für horizontale Ausrichtung (in Durchflussrichtung) und "P" für senkrechte Ausrichtung (senkrecht zur Durchflussrichtung). Einstellung "o" wird für Taumelscheibenzähler (RCDL) oder Turbinenzähler (Vision) gewählt.
- 2. Sobald die Registerausrichtung abgeschlossen ist, **TOTAL**-Taste drücken und eine Sekunde lang gedrückt halten, um zu "Default Display" zu gelangen.

### <span id="page-7-0"></span>**3.5 Display-Modus ändern**

(für alle Modelle ILR mit Display)

Der Display-Modus (durch ein "d" in der oberen Reihe auf der linken Seite gekennzeichnet) definiert die Informationen, die auf der oberen Zeile des Registers bei normalem Betrieb angezeigt werden. Der Display-Modus kann entweder als Summenanzeige oder für die Durchflussmengenanzeige genutzt werden.

"C" bedeutet Summenzähleranzeige und "F" Durchflussmengenanzeige. Die Summenanzeige wird nachstehend beschrieben:

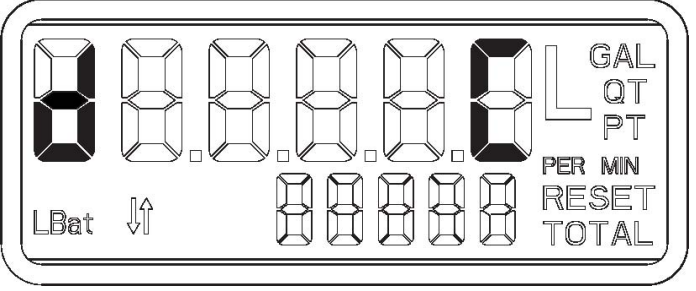

*Abbildung 6: Standardanzeige*

- 1. Während ein Buchstabe auf dem Display blinkt, **RESET**-Taste drücken, um entweder Summenzähler oder Durchflussmenge anzuwählen.
- 2. Nach Durchführen dieser Einstellung ist die Programmierung des Standardregisters abgeschlossen. Für die Modelle ILR 701, ILR701T, ILR750 und ILR750T, siehe Kapitel "Programmieren von weiteren Parametern".

#### <span id="page-7-1"></span>**3.6 Programmiermodus verlassen**

(für alle Modelle ILR mit Display)

Gilt für alle Anzeigen: **TOTAL**- und **RESET**-Taste drücken und beide Tasten gedrückt halten. Die Anzeige springt auf den programmierten Skalierungsfaktor zurück und blinkt. Nach dreimal Blinken wird die Registeranzeige dunkel.

BEACHTE: *Wird TOTAL- oder RESET-Taste gedrückt, schaltet das Display wieder ein.*

# <span id="page-8-0"></span>**4. PROGRAMMIEREN VON WEITEREN PARAMETERN: ILR750, ILR750T, ILR701, ILR701T**

## **Ausgangsimpulsdauer**

(für Modell ILR750 und ILR750T)

Auf der Anzeige erscheint auf der linken Seite des Displays ein "P"; in diesem Display können Sie die Dauer des Ausgangsimpulses einstellen:

- "0" für Null Millisekunden (Impulsausgang ist deaktiviert)
- "2" für 2 Millisekunden
- "10" für 10 Millisekunden
- "20" für 20 Millisekunden
- "40" für 40 Millisekunden
- "100" für 100 Millisekunden

Um zur nächsten Programmieranzeige zu gelangen, **TOTAL**-Taste gedrückt halten.

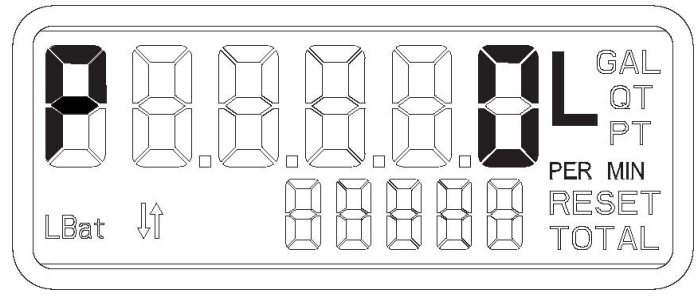

*Abbildung 7: Anzeige für Ausgangsimpulsdauer*

Zur Ausgangsimpulsdauer: Bei der Impulsfrequenzdauer sollte sowohl die Impulsfrequenz als auch die maximale Durchflussmenge berücksichtigt werden, um zu verhindern, dass die Ausgangsimpulsdauer größer ist als die Zeit, die zwischen den einzelnen Impulsen benötigt wird. Die Ausgangsimpulsdauer sollte so eingestellt werden, dass sie unter dem Wert "t" liegt.

Es gilt folgende Gleichung:

Maximale Zählerdurchflussmenge (in GPM oder l/m)

t=  $\frac{1}{x}$  1000

60 x Ausgangsimpulsfrequenz

wenn t = die gewünschte Impulsfrequenz in Millisekunden.

Die Ausgangsimpulsfrequenz = programmierter Parameter (Default = 1.00 PPL/PPG)

Maximale Durchflussmenge = maximale Zählerdurchflussmenge für diese Anwendung.

### <span id="page-9-0"></span>**4.1 Impulsfrequenz**

(für Modell ILR750 und ILR750T)

Auf der Anzeige erscheint auf der linken Seite des Displays ein "o"; in diesem Display können Sie den Impulsausgang pro Liter oder pro Gallone je nach gewählter Maßeinheit einstellen (0.01 PPL/PPG bis 999 PPL/PPG).

Die Zählerimpulsfrequenz wird in Impulsen pro Liter eingestellt, wenn als Maßeinheit Liter gewählt wurde. Die Zählerimpulsfrequenz wir in Impulsen pro Gallone eingestellt, wenn als Maßeinheit Gallone, Quarts oder Pints gewählt wurde.

Um zur nächsten Programmieranzeige zu gelangen, **TOTAL**-Taste gedrückt halten.

BEACHTE: *Mit Fehlerkontrolle gelangt der User nicht zur nächsten Anzeige.*

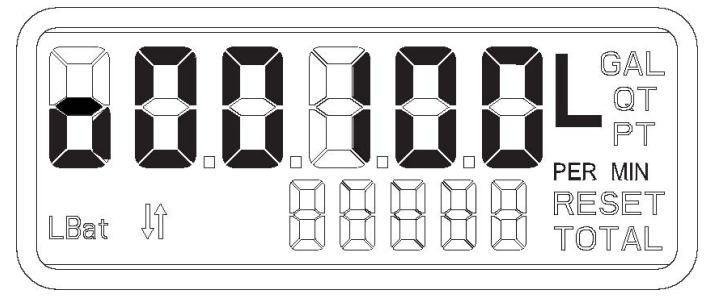

*Abbildung 8: Impulsfrequenzanzeige*

### <span id="page-9-1"></span>**4.2 Analoge Mindestdurchflussmenge**

(für Modell ILR750 und ILR750T)

Auf der Anzeige erscheint auf der linken Seite des Displays ein "L"; in diesem Display können Sie die Durchflussmenge, die dem 4mA-Ausgang entspricht, einstellen:

BEACHTE: *Der Wert für die Mindestdurchflussmenge muss unter dem maximalen Wert für die Durchflussmenge liegen.*

• Default 0.0 LPM/GPM

BEACHTE: *Mit Fehlerkontrolle gelangt der Benutzer nicht zur nächsten Anzeige. Um zur nächsten Programmieranzeige zu gelangen, TOTAL-Taste eine Sekunde lang gedrückt halten.*

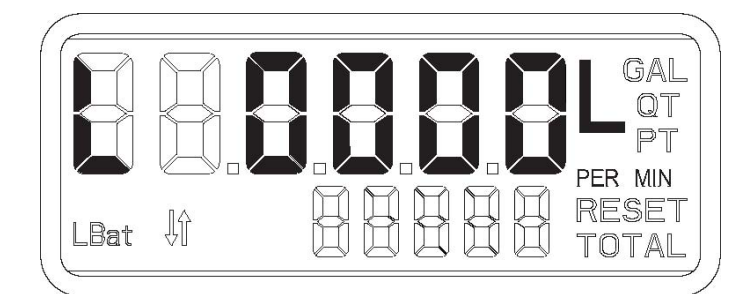

*Abbildung 9: Anzeige für analoge Mindestdurchflussmenge* 

## <span id="page-10-0"></span>**4.3 Analoge maximale Durchflussmenge**

(für Modell ILR750 und ILR750T)

Auf der Anzeige erscheint auf der linken Seite des Displays ein "H"; in diesem Display können Sie die Durchflussmenge, die dem 20mA-Ausgang entspricht, einstellen:

BEACHTE: *Der Wert für die maximale Durchflussmenge muss über dem Wert für die Mindestdurchflussmenge liegen.*

• Default 30 LPM / 8 GPM

Um zur nächsten Programmieranzeige zu gelangen, **TOTAL**-Taste gedrückt halten.

BEACHTE: *Mit Fehlerkontrolle gelangt der Benutzer nicht zur nächsten Anzeige.*

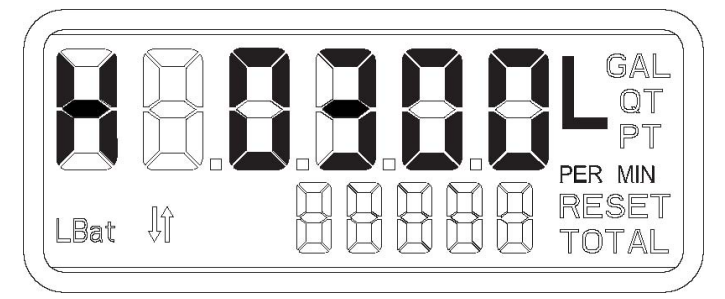

*Abbildung 10: Anzeige für analoge maximale Durchflussmenge*

### <span id="page-10-1"></span>**4.4 Linearisierung**

#### (für Modell ILR701, ILR701T, ILR750 und ILR750T)

Durch 1 - 9 auf der linken Seite der Anzeige angezeigt, gefolgt von einem Bindestrich (-), dieses Fenster erlaubt die Einstellung der Linearisierung (maximal 9 Punkte).

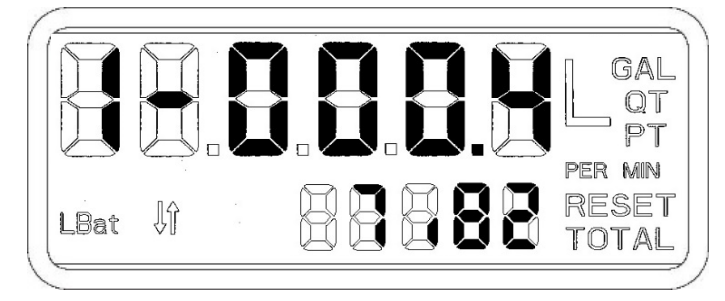

*Abbildung 11: Linearisierungspunkt 1 (von 9)*

Drücken Sie die **TOTAL-**Taste, um eine Ziffer auszuwählen (ausgewählte Ziffern blinken). Drücken Sie **RESET**, um die gewählte Ziffer zu ändern. Der Durchfluss wird in der obersten Zeile des Zählers eingestellt und wird in der Einheit, die Sie in Schritt 8.1 (Maßeinheit) ausgewählt haben, angezeigt. In der oberen Abbildung wird der Durchfluss von 0,4 Liter pro Minute angezeigt. In der unteren Zeile des Zählers können Sie den Korrekturfaktor in % einstellen. In der unteren Abbildung, würde der Fehler bei einem Durchfluss von 0,4 Liter pro Minute -7,82% betragen; um dies zu korrigieren, muss + 7,82% eingestellt werden (das Plus-Symbol [+] wird nicht angezeigt).

Sobald die Linearisierung eingestellt ist, drücken und halten Sie die **TOTAL-**Taste für eine Sekunde, um zum nächsten Linearisierungspunkt zu gelangen.

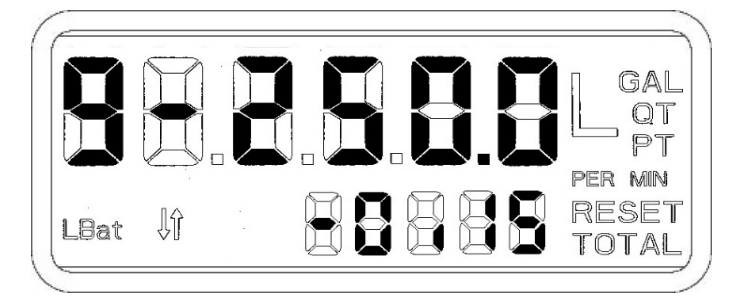

*Abbildung 12: Linearisierungspunkt 9 (von 9)*

Nummer 9 an der linken Seite des Displays zeigt den 9. Linearisierungspunkt. Die Abbildung zeigt einen Durchfluss von 250,0 Liter pro Minute und eine Abweichung des Zählers von +0,15% an. Um diesen Fehler zu korrigieren, muss -0,15% als Korrektur eingestellt werden.

## BEACHTE:

- *Mindestens 3 Linearisierungspunkte müssen programmiert werden.*
- *Der Durchfluss muss nicht von niedrig auf hoch programmiert werden; die Software wird die Durchflüsse automatisch sortieren, unabhängig davon, an welcher Stelle (1 - 9) sie programmiert sind.*

### Programmiermodus verlassen:

Egal in welchem Menü, drücken und halten Sie gleichzeitig die **TOTAL** und **RESET**-Tasten. Der Bildschirm wird auf den programmierten Skalierungsfaktor zurückkehren und dann blinken. Nach dreimal Blinken wird die Registeranzeige leer.

BEACHTE: *Drücken Sie die TOTAL oder RESET Taste, um die Anzeige anzuschalten.*

# <span id="page-12-0"></span>**5. REGISTER-AUSGANGSSPEZIFIKATIONEN UND VERDRAHTUNG**

## <span id="page-12-1"></span>**5.1 Modell ILR 740 (Impulsgeber)**

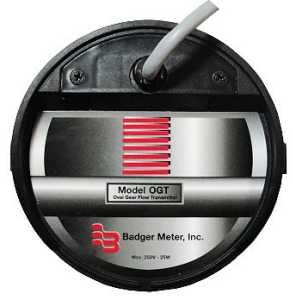

*Abbildung 13: Impulsgeber*

**Ausrichtung:** Das Register muss so installiert werden, wie geliefert. Der Impulsgeber funktioniert nicht, wenn anders montiert.

## **Verdrahtung von ILR 740**

Reedschalterausgänge: grün und weiß

Leistung: Max. 10W (nicht überschreiten!); max. Spannung: 200 VDC/Peak AC; max DC-Strom: 0.5A DC/Peak AC.

Ausgänge: Reedschalterausgang ohne Signalaufbereitung.

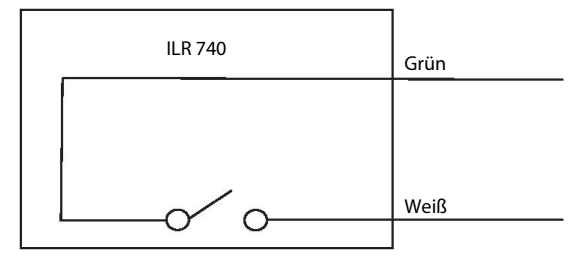

*Abbildung 14: Verdrahtung ILR 740*

#### **Impulse pro Messeinheit (IOG Serie)**

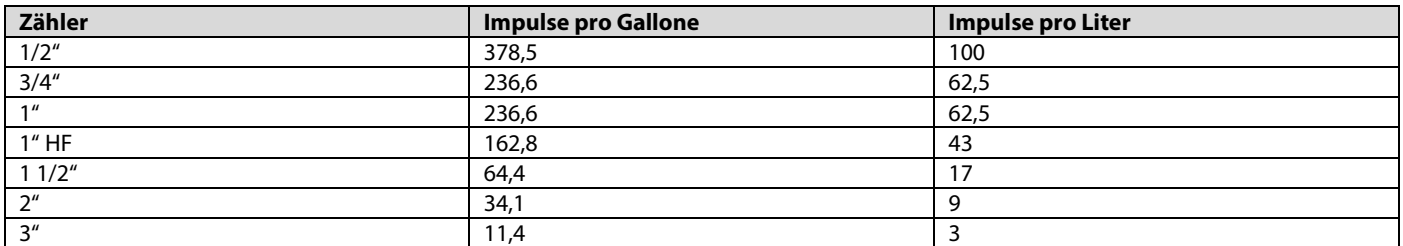

*Tabelle 1: Impulse pro Messeinheit (IOG Serie)*

BEACHTE: *Impulse pro Messeinheit sind auf dem Kalibrierungszertifikat, das mit dem Zähler geliefert wird.*

#### <span id="page-13-0"></span>**5.2 Modell ILR 750 und 750 T (Impuls- und Analogausgang)**

Impuls- und Analogausgang (Model ILR750 und 750T)

#### **Register Verdrahtung**

Externer DC+: gelb

Externe Masse: braun

Impulsausgang: weiß

Analogausgang: grün

DC-Eingang: 8 bis 24 VDC; 20 bis 40mA

Ausgänge: Analogausgang 4 bis 20mA, externe Last 0 Ohm bis 250 Ohm; Durchflussmenge linear zwischen 4mA Minimum und 20mA Maximum Grenzwerte.

> Impulsausgang mit internem Pull-up-Widerstand (1KΩ); optional Ausgang mit offenem Kollektor, wenn der Jumper entfernt wird. Bitte öffnen Sie hierzu das Batteriefach. Der Jumper darf nur entfernt werden, wenn keine externe Spannung anliegt. Der Impulsausgang ist in Impulsen pro Liter oder Impulse pro Gallone skalierbar.

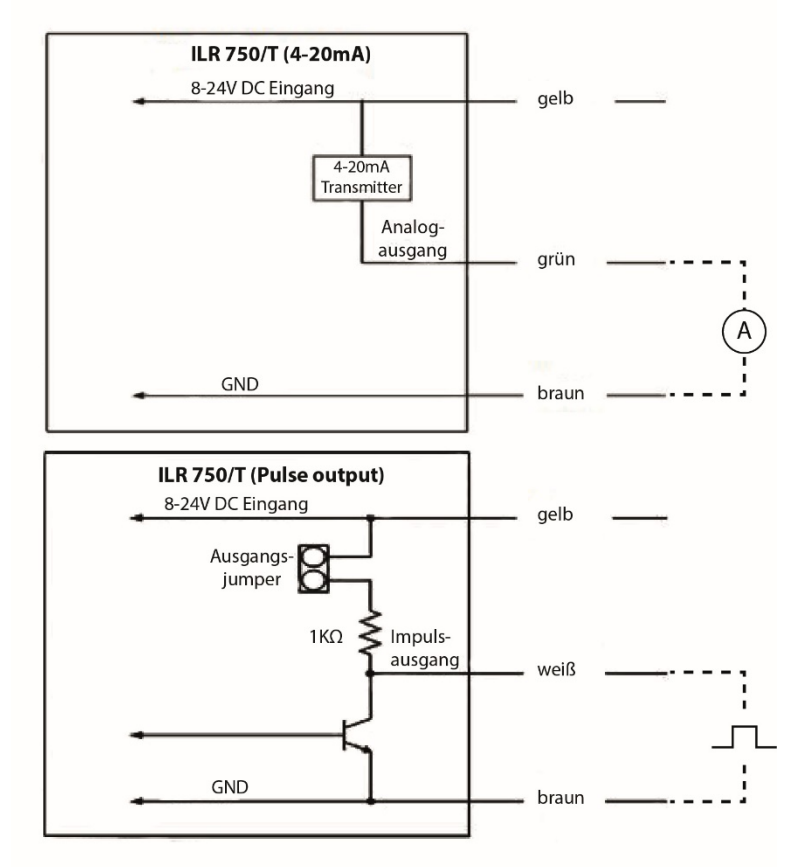

*Abbildung 15: Verdrahtung ILR 750 / 750T*

# <span id="page-14-0"></span>**6. RETOURE / UNBEDENKLICHKEITSERKLÄRUNG**

Sie finden den Antrag zur Retoure unter [www.badgermeter.de/de/service/warenruecksendung](http://www.badgermeter.de/de/service/warenruecksendung)

**www.badgermeter.de**

*Retoure / Unbedenklichkeitserklärung*

**www.badgermeter.de**